# Nexus 9300でのセグメントルーティング MPLS上でのレイヤ3 EVPNの導入

## 内容

概要 前提条件 要件 使用するコンポーネント 背景説明 MPLS L3VPNの要約 L3VPNを使用したEVPN(MPLS SR)の概要 設定 トポロジ 高レベル設定 確認 トラブルシュート 関連情報

## 概要

このドキュメントでは、Nexus 9300製品にレイヤ3(L3)イーサネットVPN(EVPN)over Segment Routing(SR)マルチプロトコルラベルスイッチング(MPLS) [Open Shortest Path First(OSPF) / Internal Border Gateway Protocol(iBGP)])を)導入/設定方法について説明します。

## 前提条件

## 要件

次の項目に関する知識があることが推奨されます。

- ボーダー ゲートウェイ プロトコル (BGP )
- $\cdot$  L3VPN
- $\cdot$  EVPN
- $\cdot$  SR

## 使用するコンポーネント

このドキュメントの情報は、次のソフトウェアとハードウェアのバージョンに基づいています。

- スパインハードウェア:リリース9.3.(3)が稼働する93360YC-FX2
- LEAFハードウェア:リリース9.3.(3)が稼働する93240YC-FX2
- クライアント 93216TC-FX2

このドキュメントの情報は、特定のラボ環境にあるデバイスに基づいて作成されました。このド

キュメントで使用するすべてのデバイスは、初期(デフォルト)設定の状態から起動しています 。対象のネットワークが実稼働中である場合には、どのようなコマンドについても、その潜在的 な影響について確実に理解しておく必要があります。

## 背景説明

### MPLS L3VPNの要約

VPNは次のとおりです。

- パブリックインフラストラクチャ上でプライベートネットワークサービスを提供するIPベー スのネットワーク。
- インターネットまたはその他のパブリックまたはプライベートネットワークを介して相互に プライベートに通信できるサイトのセット。

従来のVPNは、VPN内のすべてのサイトに対してフルメッシュのトンネルまたは相手先固定接続 (PVC)を設定することによって作成されます。新しいサイトを追加するには、VPN内の各エッジ デバイスを変更する必要があるため、このタイプのVPNは維持または拡張が容易ではありません 。

MPLSベースのVPNはL3で作成され、ピアモデルに基づいています。ピアモデルでは、サービス プロバイダーとお客様がL3ルーティング情報を交換できます。サービスプロバイダーは、顧客が 関与することなく、顧客サイト間でデータを中継します。

MPLS VPNは、従来のVPNよりも管理と拡張が容易です。新しいサイトをMPLS VPNに追加する 場合、顧客サイトにサービスを提供するサービスプロバイダーのエッジルータだけを更新する必 要があります。

MPLS VPNのコンポーネントは次のとおりです。

- プロバイダー(P)ルータ:プロバイダーネットワークのコアにあるルータ。Pルータは MPLSスイッチングを実行し、ルーテッドパケットにVPNラベルを付加しません。VPNラベ ルは、データパケットを正しいプライベートネットワークまたはカスタマーエッジルータに 転送するために使用されます。
- PEルータ:受信したインターフェイスまたはサブインターフェイスに基づいて着信パケット にVPNラベルを付加し、MPLSコアラベルも付加するルータ。PEルータはCEルータに直接接 続します。
- 顧客(C)ルータ:インターネットサービスプロバイダー(ISP)またはエンタープライズネットワ ーク内のルータ。
- カスタマーエッジ(CE)ルータ:ネットワーク上のPEルータに接続するISPのネットワーク上 のエッジルータ。CEルータはPEルータとインターフェイスする必要があります。

### L3VPNを使用したEVPN(MPLS SR)の概要

データセンター(DC)の導入では、VXLAN EVPNまたはMPLS EVPNを採用し、EVPNコントロー ルプレーン学習、マルチテナント、シームレスなモビリティ、冗長性、および簡単なPOD追加な どのメリットを得ています。同様に、COREはLabel Distribution Protocol(LDP)ベースのMPLS L3VPNネットワークか、従来のMPLS L3VPN LDPベースのアンダーレイからSRのような高度な ソリューションへの移行のいずれかです。

SRは、次のような利点のために採用されています。

- Unified IGPおよびMPLSコントロールプレーン
- トラフィックエンジニアリング方式の簡素化
- •簡単な設定
- ソフトウェア定義型ネットワーキング(SDN)の採用

EVPN(RFC 7432)は、仮想化データセンターネットワークで次世代イーサネットサービスに使用 されているBGP MPLSベースのソリューションです。MPLSテクノロジーから、ルート識別子 (RD)、ルートターゲット(RT)、仮想ルーティングおよび転送(VRF)などの複数の構成要素を使用 します。

NXOS 7.0(3)I6(1)リリースで導入されたL3 EVPN over SRでは、MPLSカプセル化を使用した EVPNタイプ5ルートが使用されます。進化したデータセンターサービスにマルチテナント、拡張 性、および高パフォーマンスを提供します。

注:DCでは、データプレーンはVXLANまたはMPLSです。

### <u>従来のMPLS L3 VPN MPLS L3 VPN MPLS L3 VPN over SR</u>

主なビルドブロック:RD、RT、およびVRF しんのはのはなどルドブロック:RD、RT、お。 トランスポートのアンダーレイ画層:IGP、LDP、およびRSVP-TE トランスポートのアンダーレイ画層 サービスのオーバーレイ層:VPNv4およびVPNv6 サービスのオーバーレイ層:EVPN

## 設定

## トポロジ

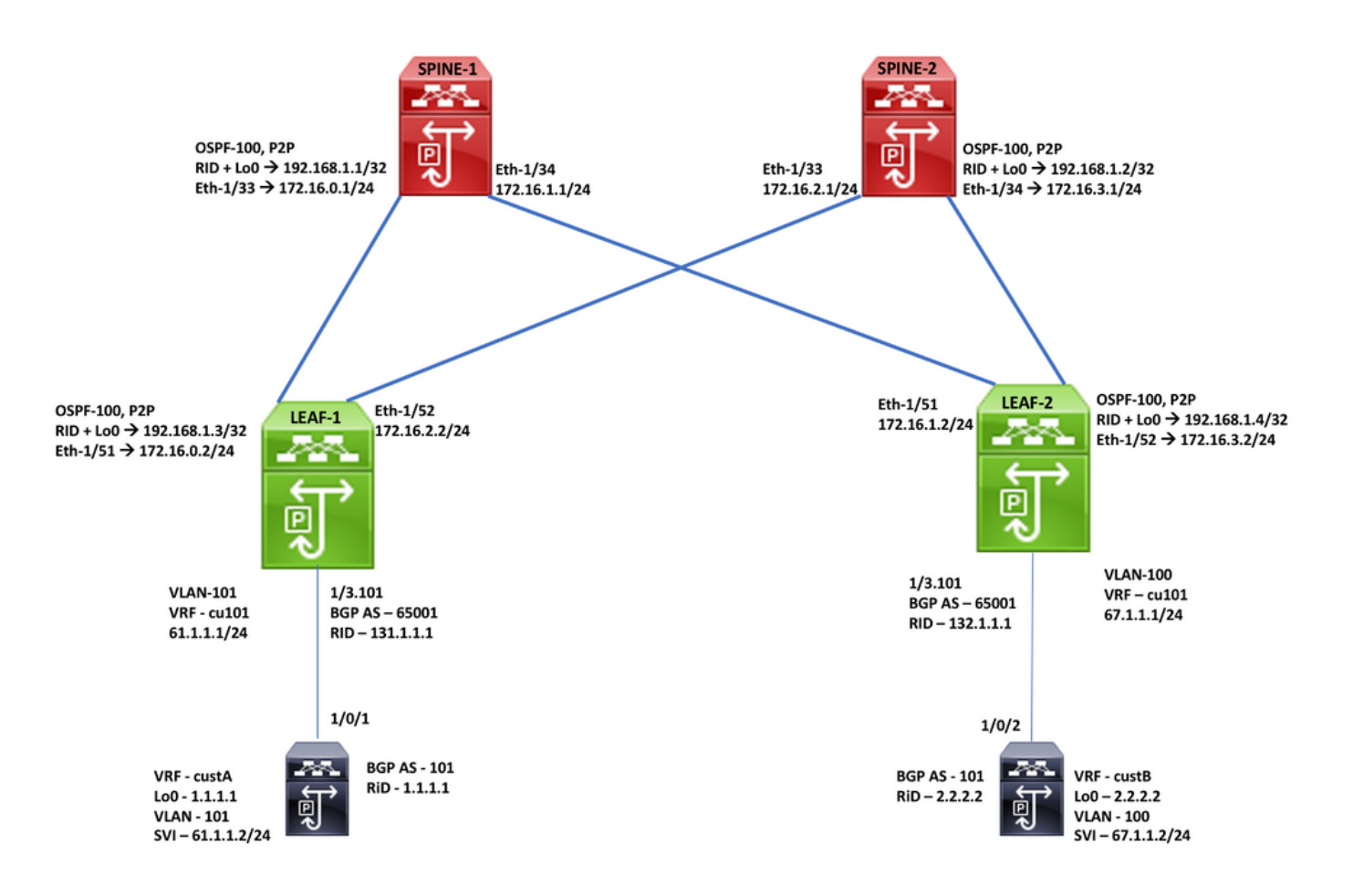

## 高レベル設定

- 1. インストール機能
- 2. IPアドレスの設定 アンダーレイ
- 3. IGPの設定:OSPF
- 4. MPの設定 BGP
- 5. VLANとEVPNオーバーレイの設定
- 6. ホストとリーフ間のe-BGPの設定

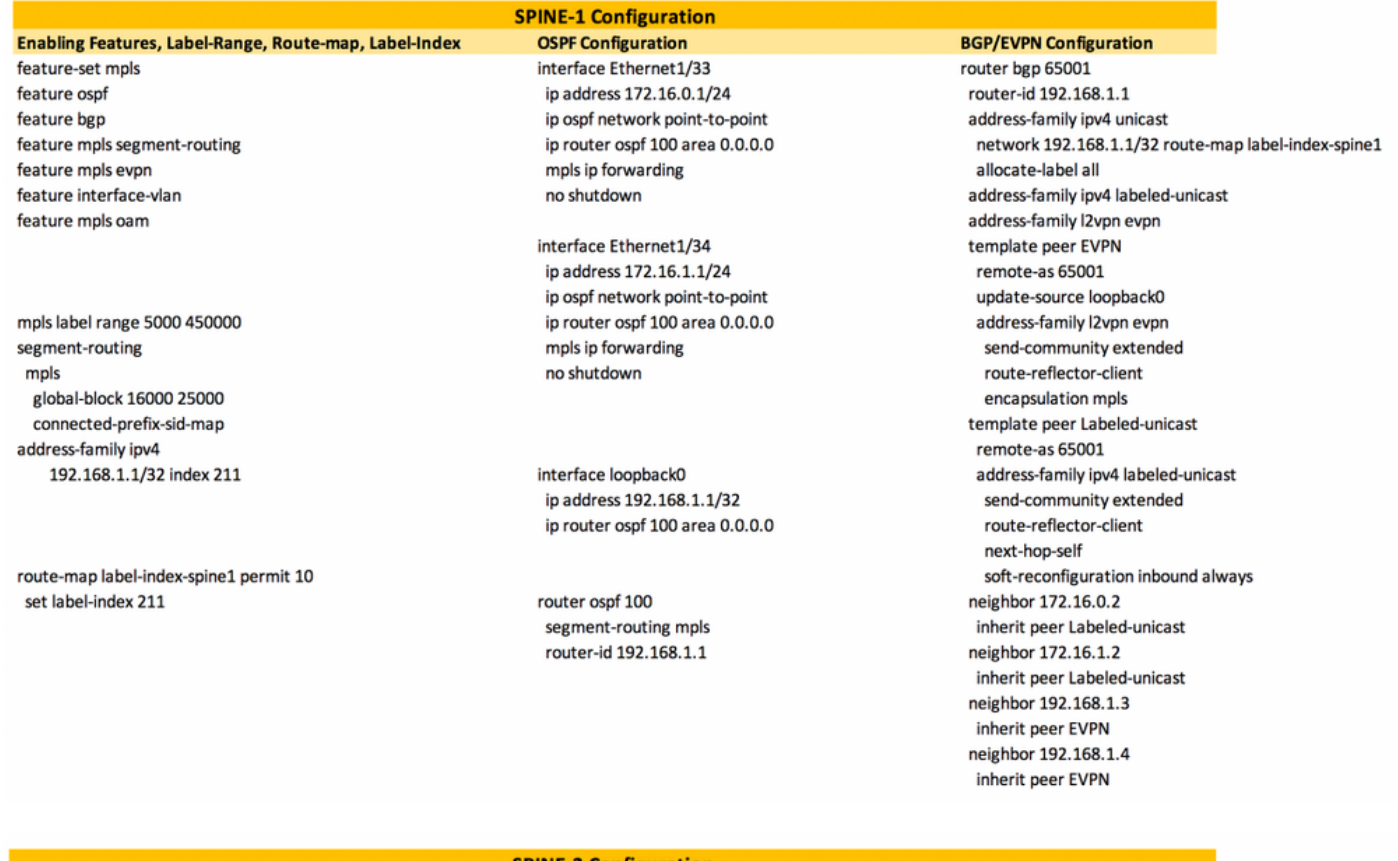

#### Enabling Features, Label-Range, Route-map, Label-Index

feature-set mpls feature ospf feature bgp feature mpls segment-routing feature mpls evpn feature interface-vlan feature mpls oam

#### mpls label range 5000 450000

segment-routing mpls global-block 16000 25000 connected-prefix-sid-map address-family ipv4 192.168.1.2/32 index 221

route-map label-index-spine2 permit 10 set label-index 221

#### **SPINE-2 Configuration**

**OSPF Configuration** interface Ethernet1/33 ip address 172.16.2.1/24 ip ospf network point-to-point ip router ospf 100 area 0.0.0.0 mpls ip forwarding no shutdown

interface Ethernet1/34 ip address 172.16.3.1/24 ip ospf network point-to-point ip router ospf 100 area 0.0.0.0 mpls ip forwarding no shutdown

interface loopback0 ip address 192.168.1.2/32 ip router ospf 100 area 0.0.0.0

router ospf 100 segment-routing mpls router-id 192.168.1.2

#### **BGP/EVPN Configuration**

router bgp 65001 router-id 192.168.1.2 address-family ipv4 unicast network 192.168.1.2/32 route-map label-index-spine2 allocate-label all address-family ipv4 labeled-unicast address-family l2vpn evpn template peer EVPN remote-as 65001 update-source loopback0 address-family l2vpn evpn send-community extended route-reflector-client encapsulation mpls template peer Labeled-unicast remote-as 65001 address-family ipv4 labeled-unicast send-community extended route-reflector-client next-hop-self soft-reconfiguration inbound always neighbor 172.16.2.2 inherit peer Labeled-unicast neighbor 172.16.3.2 inherit peer Labeled-unicast neighbor 192.168.1.3 inherit peer EVPN neighbor 192.168.1.4 inherit peer EVPN

#### Enabling Features, Label-Range, Route-map, Label-Index

feature-set mpls feature ospf feature bgp feature mpls segment-routing feature mpls evpn feature interface-vlan feature mpls oam

#### mpls label range 5000 450000

segment-routing mpls global-block 16000 25000 connected-prefix-sid-map address-family ipv4 192.168.1.3/32 index 311

route-map label-index-leaf-1 permit 10 set label-index 311

#### vrf context cu101

rd auto address-family ipv4 unicast route-target import 1:101 route-target import 1:101 evpn route-target export 1:101 route-target export 1:101 evpn

### **LEAF-1 Configuration**

**OSPF Configuration** interface Ethernet1/3.101 encapsulation dot1q 101 vrf member cu101 ip address 61.1.1.1/24 no shutdown

interface Ethernet1/51 ip address 172.16.0.2/24 ip ospf network point-to-point ip router ospf 100 area 0.0.0.0 mpls ip forwarding no shutdown

interface Ethernet1/52 ip address 172.16.2.2/24 ip ospf network point-to-point ip router ospf 100 area 0.0.0.0 mpls ip forwarding no shutdown

interface loopback0 ip address 192.168.1.3/32 ip router ospf 100 area 0.0.0.0

router ospf 100 segment-routing mpls router-id 192.168.1.3

#### **BGP/EVPN Configuration** router bgp 65001 router-id 192.168.1.3 address-family ipv4 unicast network 192.168.1.3/32 route-map label-index-leaf-1 allocate-label all address-family ipv4 labeled-unicast address-family l2vpn evpn template peer EVPN remote-as 65001 update-source loopback0 address-family l2vpn evpn send-community extended encapsulation mpls template peer Labeled-unicast remote-as 65001 address-family ipv4 labeled-unicast send-community extended soft-reconfiguration inbound always template peer cu1 address-family ipv4 unicast as-override send-community soft-reconfiguration inbound always neighbor 172.16.0.1 inherit peer Labeled-unicast neighbor 172.16.2.1 inherit peer Labeled-unicast neighbor 192.168.1.1 inherit peer EVPN neighbor 192.168.1.2 inherit peer EVPN vrf cu101 router-id 131.1.1.1 address-family ipv4 unicast advertise I2vpn evpn neighbor 61.1.1.2 inherit peer cu1 remote-as 101

### Enabling Features, Label-Range, Route-map, Label-Index feature-set mpls

feature ospf feature bgp feature mpls segment-routing feature mpls evon feature interface-vlan feature mpls oam

#### mpls label range 5000 450000

segment-routing mpls global-block 16000 25000 connected-prefix-sid-map address-family ipv4 192.168.1.4/32 index 321

route-map label-index-Leaf2 permit 10 set label-index 321

#### vrf context cu101

rd auto address-family ipv4 unicast route-target import 1:101 route-target import 1:101 evpn route-target export 1:101 route-target export 1:101 evpn

#### **LEAF-2 Configuration**

**OSPF Configuration** interface Ethernet1/3.101 encapsulation dot1q 100 vrf member cu101 ip address 67.1.1.1/24 no shutdown

interface Ethernet1/51 ip address 172.16.1.2/24 ip ospf network point-to-point ip router ospf 100 area 0.0.0.0 mpls ip forwarding no shutdown

interface Ethernet1/52 ip address 172.16.3.2/24 ip ospf network point-to-point ip router ospf 100 area 0.0.0.0 mpls ip forwarding no shutdown

interface loopback0 ip address 192.168.1.4/32 ip router ospf 100 area 0.0.0.0

router ospf 100 segment-routing mpls router-id 192 168 1 4

#### **BGP/EVPN Configuration** router bgp 65001 router-id 192.168.1.4 address-family ipv4 unicast network 192.168.1.4/32 route-map label-index-Leaf2 allocate-label all address-family ipv4 labeled-unicast address-family l2vpn evpn template peer EVPN remote-as 65001 update-source loopback0 address-family l2vpn evpn send-community extended encapsulation mpls template peer Labeled-unicast remote-as 65001 address-family ipv4 labeled-unicast send-community extended soft-reconfiguration inbound always template peer cu1 address-family ipv4 unicast as-override send-community soft-reconfiguration inbound always neighbor 172.16.1.1 inherit peer Labeled-unicast neighbor 172.16.3.1 inherit peer Labeled-unicast neighbor 192.168.1.1 inherit peer EVPN neighbor 192.168.1.2 inherit peer EVPN vrf cu101 router-id 132.1.1.1 address-family ipv4 unicast advertise l2vpn evpn neighbor 67.1.1.2

### **VRF, Loopback Configuration**

vrf definition custA rd 101:1 address-family ipv4 exit-address-family

vrf definition custB rd 101:2

address-family ipv4 exit-address-family

interface Loopback0 vrf forwarding custA ip address 1.1.1.1 255.255.255.255 ı

interface Loopback1 vrf forwarding custB ip address 2.2.2.2 255.255.255.255

#### **End-Host Configuration**

**Interface, SVI Configuration** interface GigabitEthernet1/0/1 switchport trunk allowed vlan 101 switchport trunk encapsulation dot1q switchport mode trunk

interface GigabitEthernet1/0/2 switchport trunk allowed vlan 100 switchport trunk encapsulation dot1q switchport mode trunk

interface Vlan100 vrf forwarding custB ip address 67.1.1.2 255.255.255.0 interface Vlan101 vrf forwarding custA ip address 61.1.1.2 255.255.255.0 Ţ

#### **BGP Configuration**

inherit peer cu1 remote-as 101

> router bgp 101 bgp log-neighbor-changes no bgp default ipv4-unicast address-family ipv4 vrf custA bgp router-id 1.1.1.1 network 1.1.1.1 mask 255.255.255.255 redistribute connected neighbor 61.1.1.1 remote-as 65001 neighbor 61.1.1.1 activate neighbor 61.1.1.1 send-community neighbor 61.1.1.1 soft-reconfiguration inbound exit-address-family address-family ipv4 vrf custB bgp router-id 2.2.2.2 network 2.2.2.2 mask 255.255.255.255 redistribute connected

neighbor 67.0.0.1 soft-reconfiguration inbound neighbor 67.1.1.1 remote-as 65001 neighbor 67.1.1.1 activate neighbor 67.1.1.1 send-community neighbor 67.1.1.1 soft-reconfiguration inbound exit-address-family

確認

ここでは、設定が正常に機能しているかどうかを確認します。

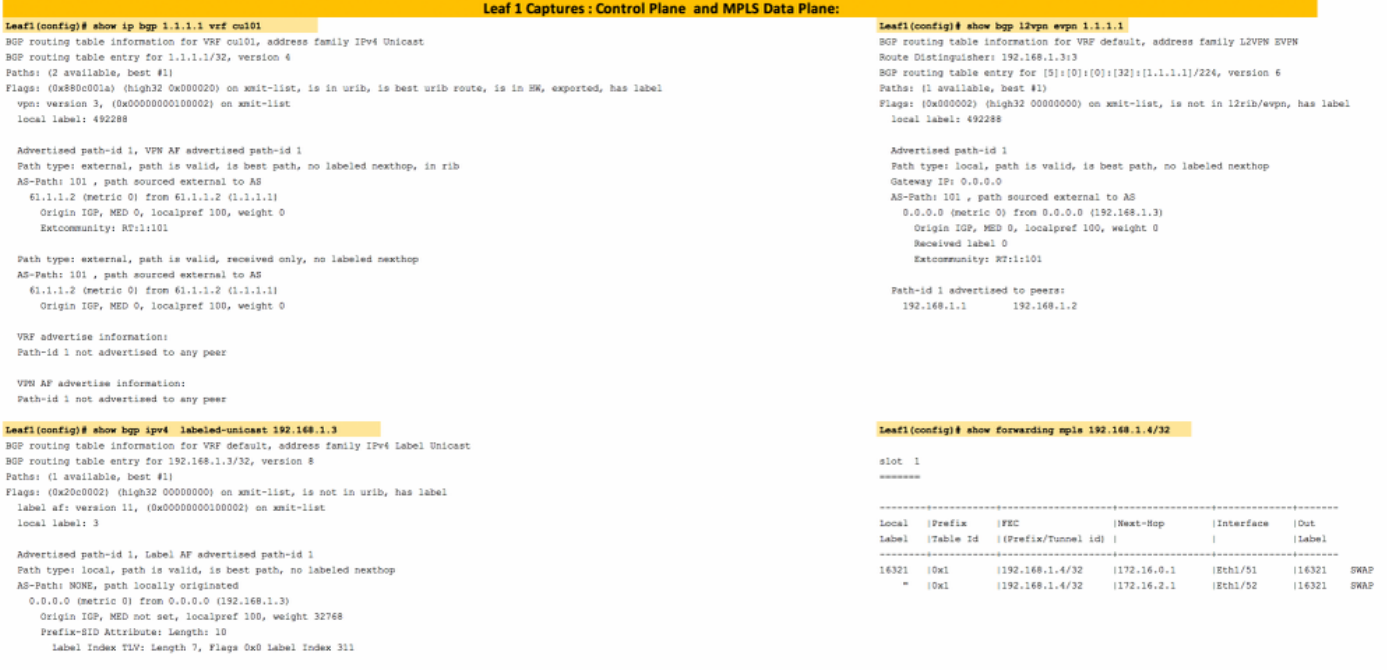

Path-id 1 not advertised to any peer

label AF advertisement<br>Path-id 1 advertised to peers:<br>172.15.0.1 172.15.2.1

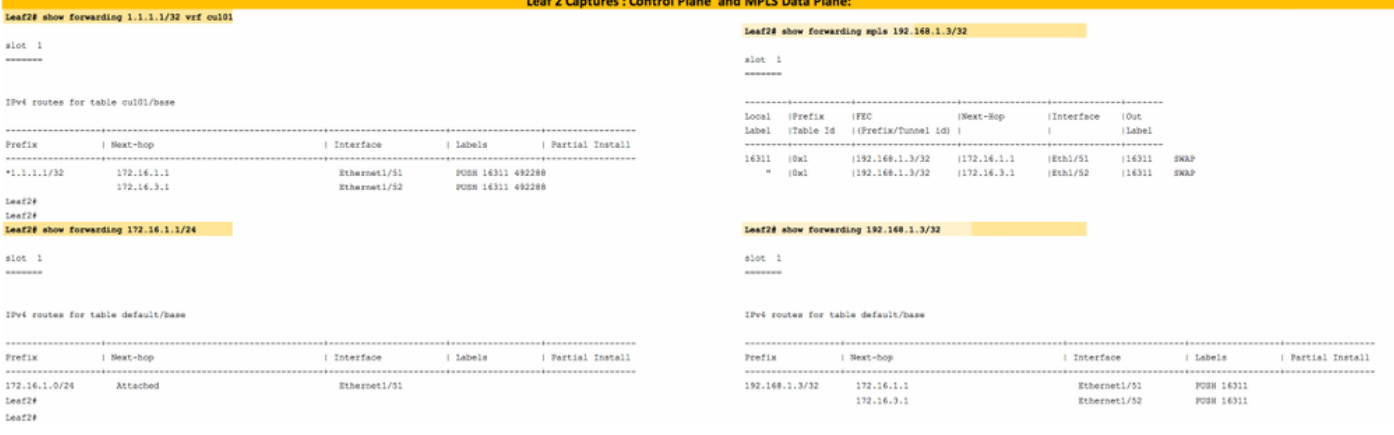

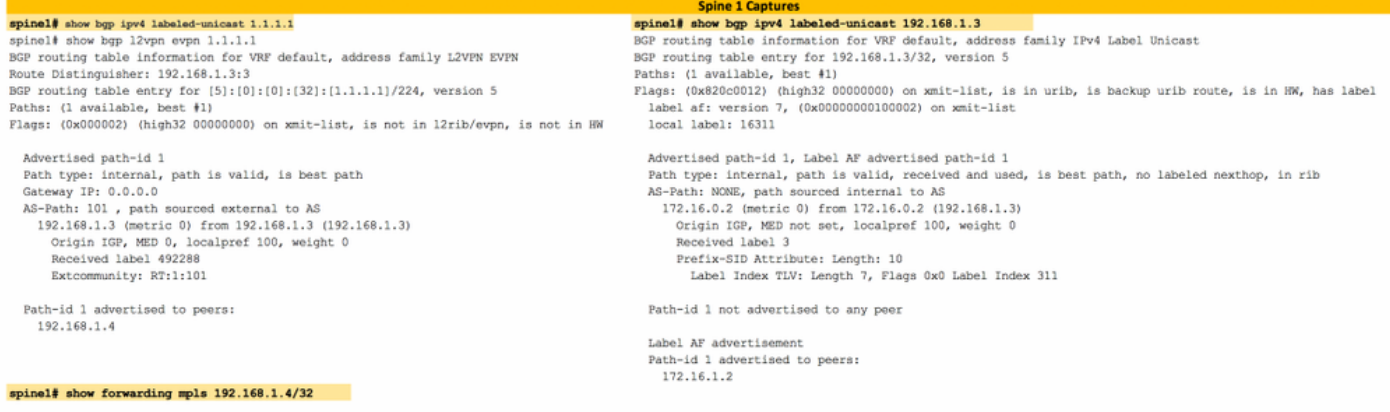

### $\begin{array}{c} \text{slot} \quad 1 \\ \text{-----} \end{array}$

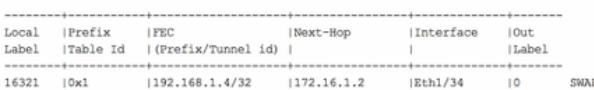

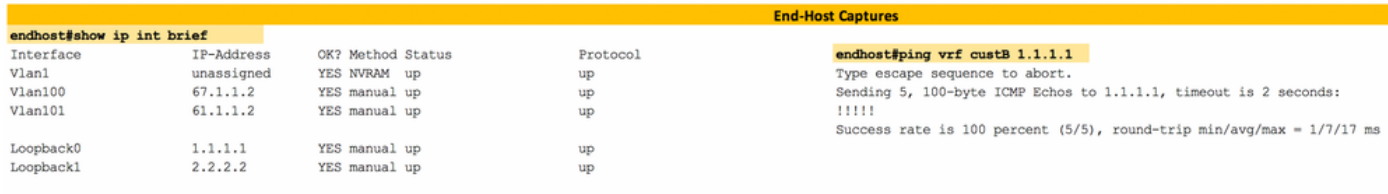

#### endhost#ping vrf custA 2.2.2.2 Type escape sequence to abort.

Sending 5, 100-byte ICMP Echos to 2.2.2.2, timeout is 2 seconds:  $11111$ Success rate is 100 percent (5/5), round-trip min/avg/max =  $1/8/17$  ms

#### endhost#traceroute vrf custA 2.2.2.2

Type escape sequence to abort.<br>Tracing the route to  $2.2.2.2$ VRF info: (vrf in name/id, vrf out name/id) ke info: (vff in name/id, vff out<br>161.1.1.10 msec 17 msec 0 msec<br>2 172.16.2.1 17 msec<br>172.16.0.1 0 msec 172.16.2.1 9 msec<br>3 172.16.3.2 0 msec 172.16.1.2 0 msec 172.16.3.2 17 msec 4 67.1.1.2 8 msec \* 0 msec  $endhost$ 

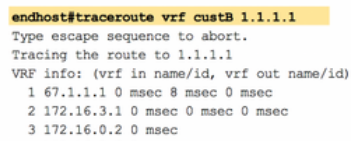

- 172.16.2.2 0 msec 172.16.0.2 8 msec
- 4 61.1.1.2 0 msec \* 0 msec

# トラブルシュート

現在、この設定に関する特定のトラブルシューティング情報はありません。

## 関連情報

- [マルチプロトコルBGP MPLS VPN](/content/en/us/td/docs/ios-xml/ios/mp_l3_vpns/configuration/15-s/mp-l3-vpns-15-s-book/mp-bgp-mpls-vpn.pdf)
- <u>[『Segment Routing on Cisco Nexus 9500, 9300, 9200, 3200, and 3100 Platform Switches](/content/en/us/products/collateral/switches/nexus-9000-series-switches/white-paper-c11-737536.html)</u> [White paper』](/content/en/us/products/collateral/switches/nexus-9000-series-switches/white-paper-c11-737536.html)
- •[セグメントルーティングMPLSでのレイヤ3 EVPNおよびレイヤ3 VPNの設定](/content/en/us/td/docs/switches/datacenter/nexus9000/sw/93x/label-switching/b-cisco-nexus-9000-series-nx-os-label-switching-configuration-guide-93x/b-cisco-nexus-9000-series-nx-os-label-switching-configuration-guide-93x_chapter_01000.html#id_111549)
- [テクニカル サポートとドキュメント Cisco Systems](https://www.cisco.com/c/ja_jp/support/index.html)